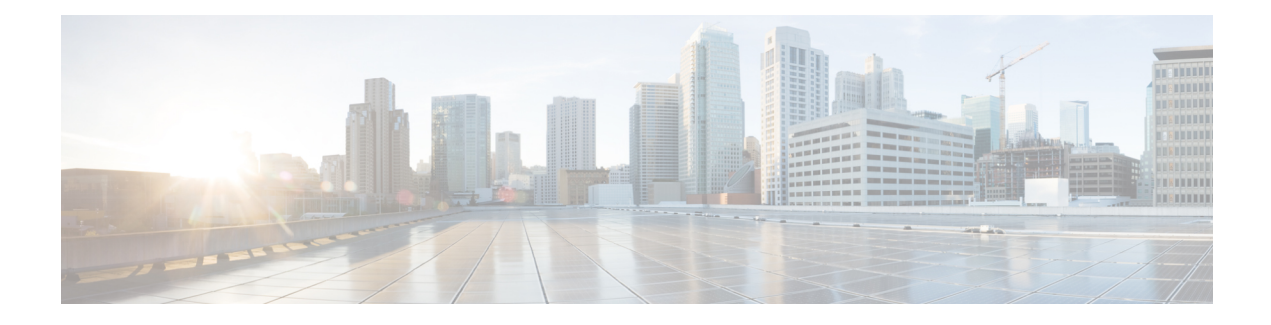

# **EIGRP Support for Route Map Filtering**

The EIGRP Support for Route Map Filtering feature enables Enhanced Interior Gateway Routing Protocol (EIGRP) to interoperate with other protocolsto leverage additional routing functionality by filtering inbound and outbound traffic based on complex route map options. Several extended filtering options are introduced to provide EIGRP-specific match choices.

- Finding Feature [Information,](#page-0-0) page 1
- [Information](#page-0-1) About EIGRP Support for Route Map Filtering, page 1
- How to [Configure](#page-1-0) EIGRP Support for Route Map Filtering, page 2
- [Configuration](#page-12-0) Examples for EIGRP Support for Route Map Filtering, page 13
- Additional [References,](#page-14-0) page 15
- Feature [Information](#page-15-0) for EIGRP Support for Route Map Filtering, page 16

## <span id="page-0-0"></span>**Finding Feature Information**

Your software release may not support all the features documented in this module. For the latest caveats and feature information, see Bug [Search](https://tools.cisco.com/bugsearch/search) Tool and the release notes for your platform and software release. To find information about the features documented in this module, and to see a list of the releases in which each feature is supported, see the feature information table.

Use Cisco Feature Navigator to find information about platform support and Cisco software image support. To access Cisco Feature Navigator, go to [www.cisco.com/go/cfn.](http://www.cisco.com/go/cfn) An account on Cisco.com is not required.

## <span id="page-0-1"></span>**Information About EIGRP Support for Route Map Filtering**

### **EIGRP Route Map Support**

EIGRP support for route map filtering enables EIGRP to interoperate with other protocols by filtering inbound and outbound traffic based on route map options. Additional EIGRP-specific match choices are available to allow flexibility in fine-tuning EIGRP network operations.

EIGRP supports the route map filtering capability that exists for other routing protocols to filter routes being redistributed into their protocol. For more details about understanding and configuring route maps, see the Enabling Policy Routing section of the Configuring IP Routing Protocol-Independent Features module of the *Cisco IOS XE IP Routing: Protocol-Independent Configuration Guide,* Release 2.

Match options allow EIGRP to filter internal and external routes based on source protocols, to match a metric against a range, and to match on an external protocol metric.

EIGRP can be configured to filter traffic using a route map and the **redistribute** or **distribute-list** command. Using a route map with the **redistribute** command allows routes that are redistributed from the routing table to be filtered with a route map before being admitted into an EIGRP topology table. Routes that are dynamically received from, or advertised to, EIGRP peers can be filtered by adding a route map option to the **distribute-list** command.

A route map may be configured with both the **redistribute** and the **distribute-list** commands in the same routing process. When a route map is used with a **distribute-list** command that is configured for inbound or outbound filtering, route packets that are learned from or advertised to EIGRP peers can be processed with the route map to provide better control of route selection during the route exchange process. Redistribution serves as a mechanism to import routes into the EIGRP topology table from a routing table. A route map configured with the **redistribute** command adds flexibility to the redistribution capability and results in a more specific redistributed route selection.

The use of route maps to filter traffic is the same for both autonomous-system configurations and named configurations. See the Configuring EIGRP module for more information about autonomous system and named configurations.

Demands for EIGRP to interoperate with other protocols and flexibility in fine-tuning network operation necessitate the capability to filter traffic using a route map.

## <span id="page-1-0"></span>**How to Configure EIGRP Support for Route Map Filtering**

### **Setting EIGRP Tags Using a Route Map for Autonomous System Configurations**

Perform this task to set EIGRP tags for autonomous system configurations using a route map. The EIGRP metrics used for filtering are configured within a route map. The first match clause defines EIGRP routes that contain an external protocol metric between 400 and 600 inclusive; the second match clause defines EIGRP external routes that match a source protocol of BGP and the autonomous system 45000. When the two match clauses are true, a tag value of the destination routing protocol is set to 5. This route map can be used with the **distribute-list** command, see the Example Setting EIGRP Tags Using a Route Map--Autonomous System [Configuration](#page-12-1) Examples, on page 13 for an example configuration.

#### **SUMMARY STEPS**

- **1. enable**
- **2. configure terminal**
- **3. route-map** *map-tag* [**permit** | **deny**] [*sequence-number*]
- **4. match metric** {*metric-value*| **external** *metric-value*} [**+-** *deviation-number*]
- **5. match source-protocol** *source-protocol* [*autonomous-system-number*]
- **6. set tag** *tag-value*
- **7. exit**
- **8. router eigrp** *as-number*
- **9. network** *ip-address*
- **10. distribute-list route-map** *map-tag* **in**

#### **DETAILED STEPS**

Г

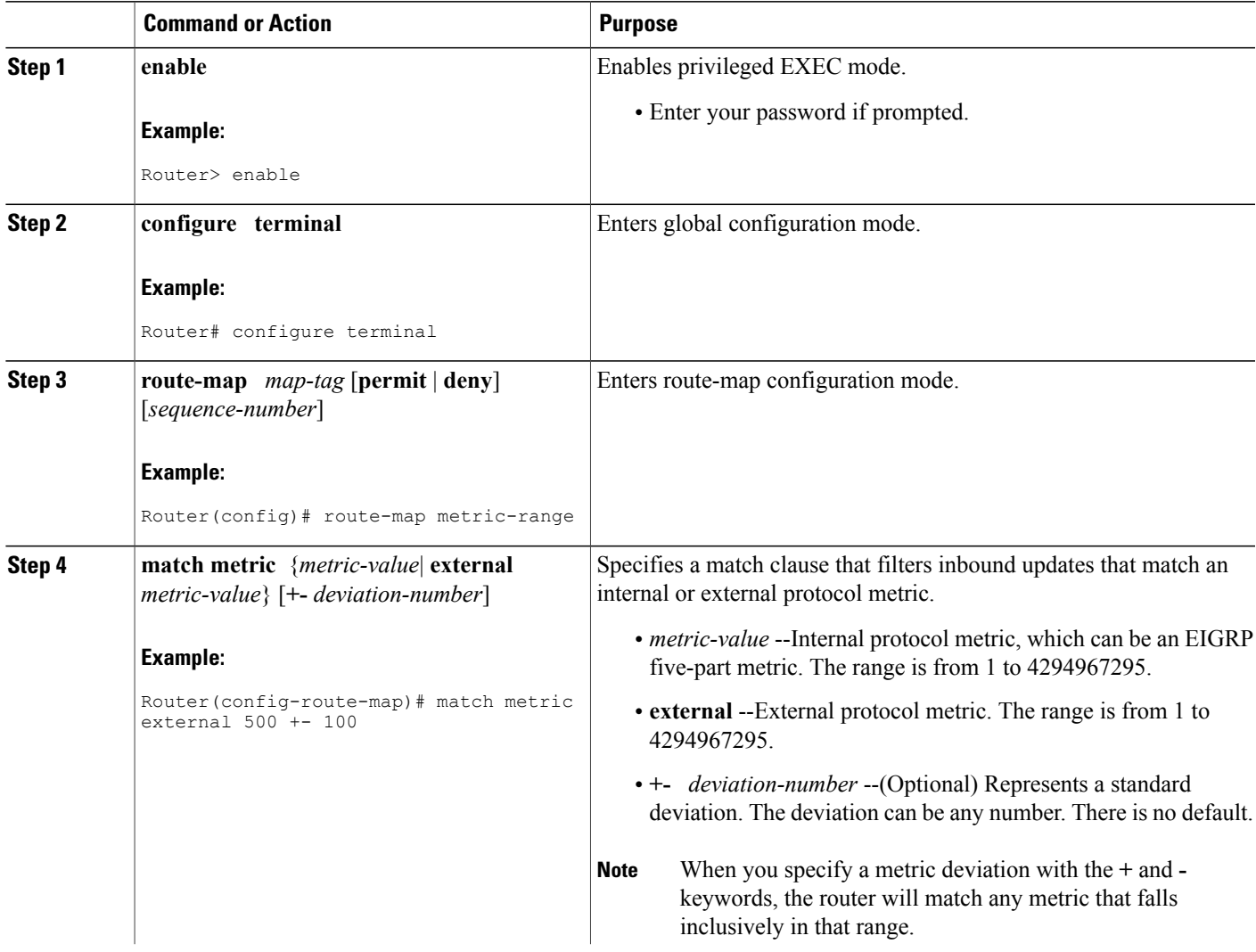

I

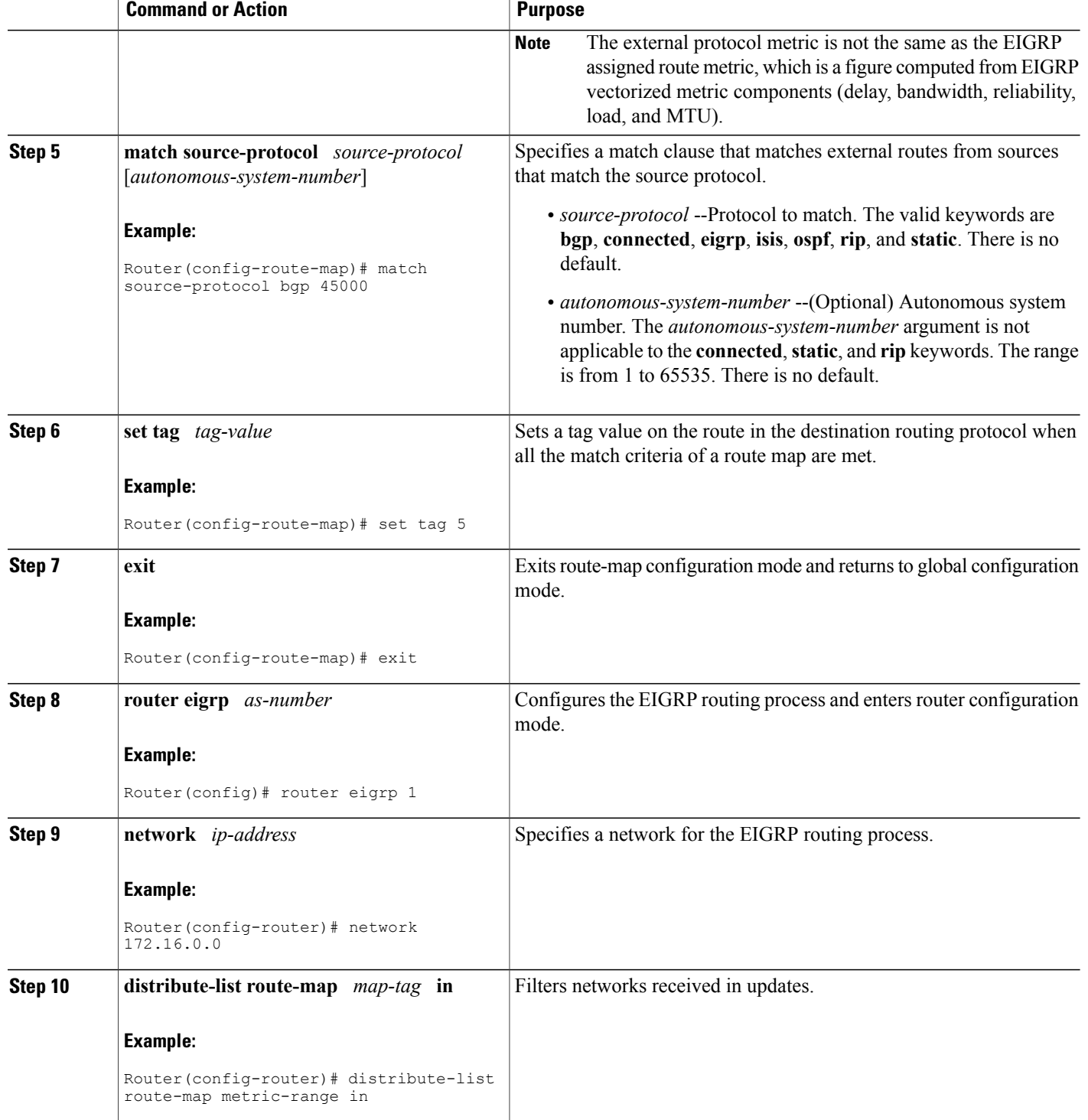

## **Setting EIGRP Tags Using a Route Map for Named Configurations**

Perform this task to set EIGRP tags for named configurations using a route map. The EIGRP metrics used for filtering are configured within a route map. The first match clause defines EIGRP routes that contain an external protocol metric between 400 and 600 inclusive; the second match clause defines EIGRP external routes that match a source protocol of BGP and the autonomous system 45000. When the two match clauses are true, a tag value of the destination routing protocol is set to 5. This route map can be used with the **distribute-list** command, see the Example Setting EIGRP Tags Using a Route Map--Named [Configuration](#page-12-2) [Examples](#page-12-2), on page 13 for an example configuration.

#### **SUMMARY STEPS**

- **1. enable**
- **2. configure terminal**
- **3. route-map** *map-tag* [**permit** | **deny**] [*sequence-number*]
- **4. set metric** *bandwidth delay reliability loading mtu*
- **5. matchiproute-source** {*access-list-number*| *access-list-name*} [*...access-list-number*| *...access-list-name*]
- **6. match metric** {*metric-value*| **external** *metric-value*} [**+-** *deviation-number*]
- **7. match source-protocol** *source-protocol* [*autonomous-system-number*]
- **8. set tag** *tag-value*
- **9. exit**
- **10. router eigrp** *virtual-instance-name*
- **11.** Do one of the following:
	- **address-family ipv4** [**multicast**] [**unicast**] [**vrf** *vrf-name*] **autonomous-system** *autonomous-system-number*
	- **address-family ipv6** [**unicast**] [**vrf** *vrf-name*] **autonomous-system** *autonomous-system-number*
- **12. network** *ip-address* [*wildcard-mask*]
- **13. af-interface** {**default** | *interface-type interface-number*}
- **14. next-hop-self**
- **15. exit-af-interface**
- **16. topology** {**base** | *topology-name* **tid** *number*}
- **17. distribute-list route-map** *map-tag* **in**

#### **DETAILED STEPS**

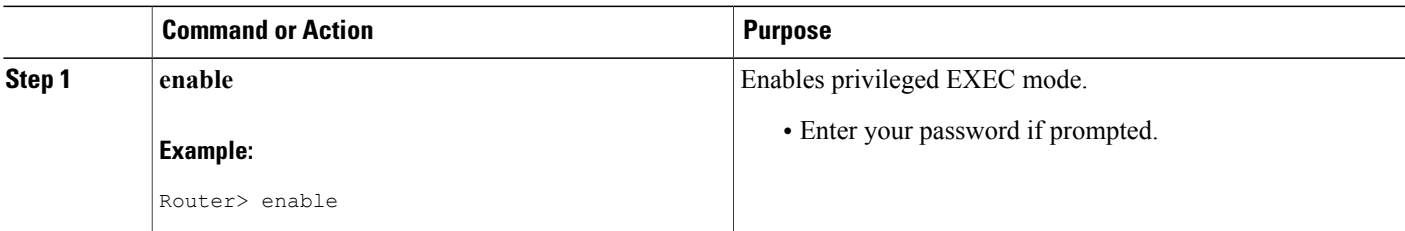

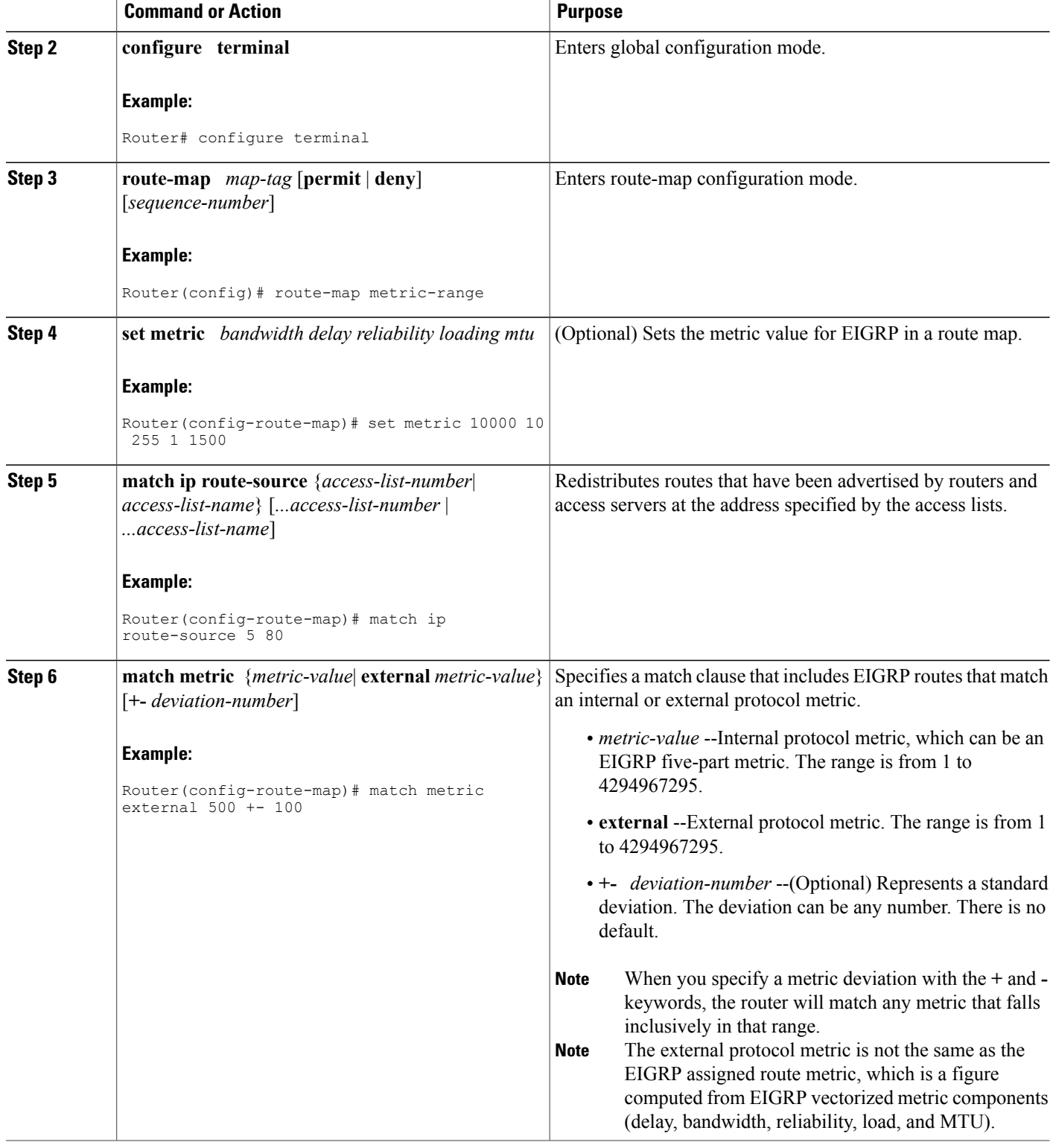

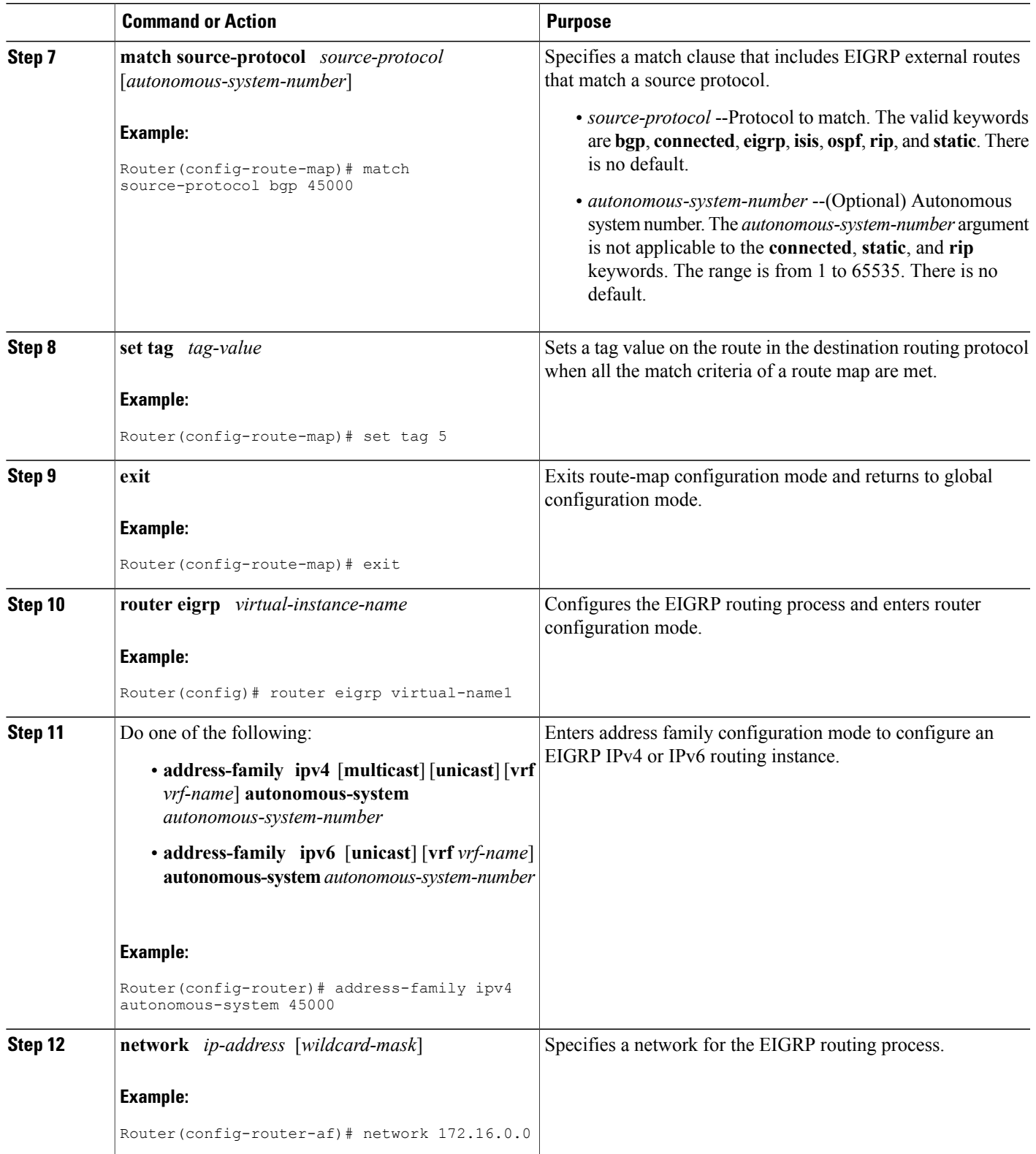

 $\overline{\phantom{a}}$ 

I

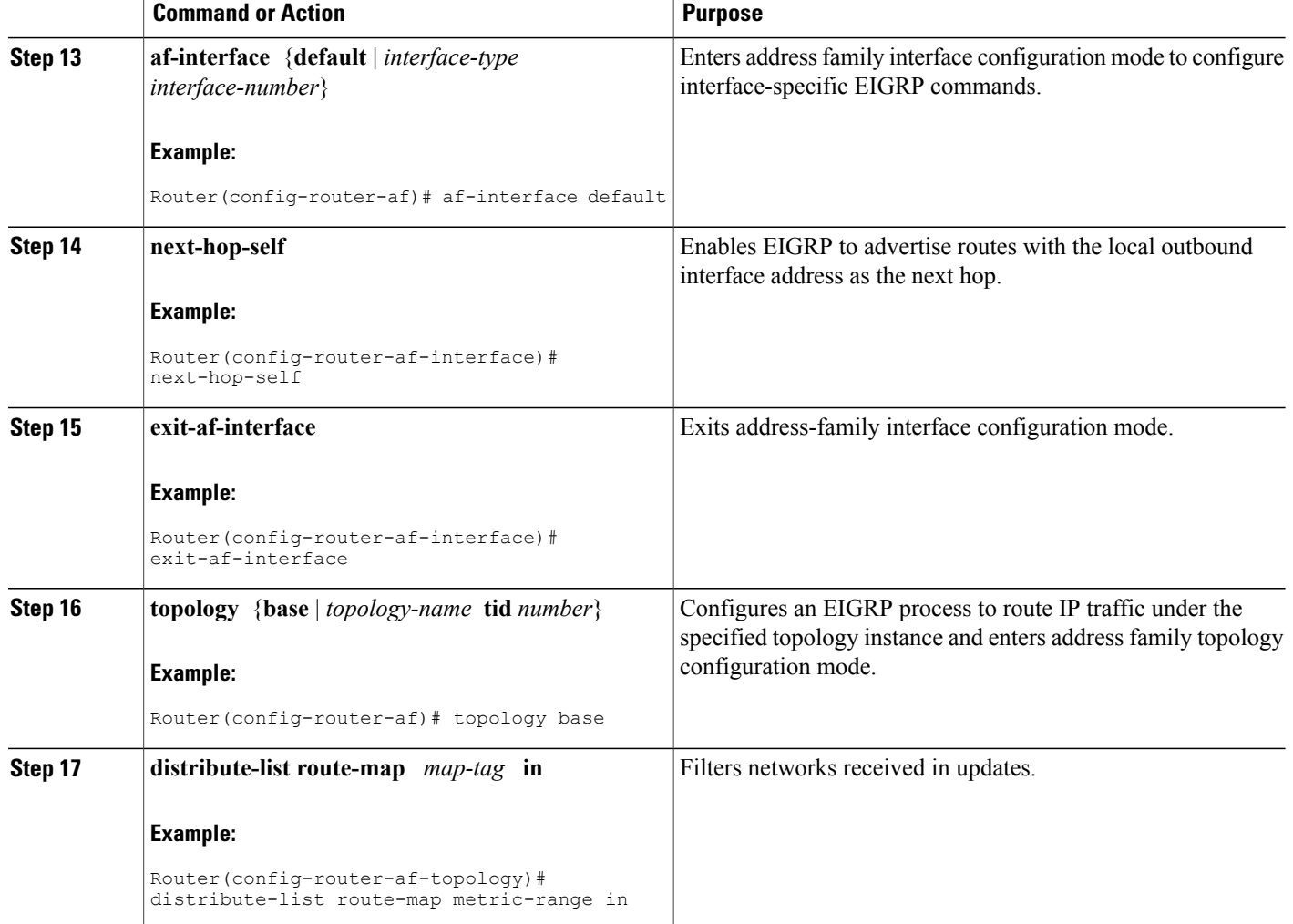

## **Configuring EIGRP Route-map for Distribute-list in IPv6**

#### **SUMMARY STEPS**

- **1. enable**
- **2. configure terminal**
- **3. router eigrp** *virtual-instance-name*
- **4. address-family ipv6** [**unicast**] [**vrf** *vrf-name*] **autonomous-system** *autonomous-system-number*
- **5. topology** {**base** | *topology-name* **tid** *number*}
- **6. distribute-list route-map** *map-tag* **in**
- **7. distribute-list route-map** *map-tag* **out**
- **8. exit-af-toplogy**
- **9. exit-address-family**
- **10. route-map** *map-tag* [**permit** | **deny**] [*sequence-number*]
- **11. match ipv6 address** {**prefix-list** *prefix-list-name* | *access-list-name*}
- **12. set tag** *tag-value*
- **13. route-map** *map-tag* [**permit** | **deny**] [*sequence-number*]
- **14. match interface** *interface-type interface-number* [...*interface-type interface-number*]
- **15. set tag** *tag-value*
- **16. route-map** *map-tag* [**permit** | **deny**] [*sequence-number*]
- **17. match metric** *bandwidth delay reliability loading mtu*
- **18. route-map** *map-tag* [**permit** | **deny**] [*sequence-number*]
- **19. match ipv6 address** {**prefix-list** *prefix-list-name* | *access-list-name*}
- **20. set tag** *tag-value*
- **21. route-map** *map-tag* [**permit** | **deny**] [*sequence-number*]
- **22. match interface** *interface-type interface-number* [...*interface-type interface-number*]
- **23. set tag** *tag-value*
- **24. route-map** *map-tag* [**permit** | **deny**] [*sequence-number*]
- **25. match metric** *bandwidth delay reliability loading mtu*
- **26. end**

#### **DETAILED STEPS**

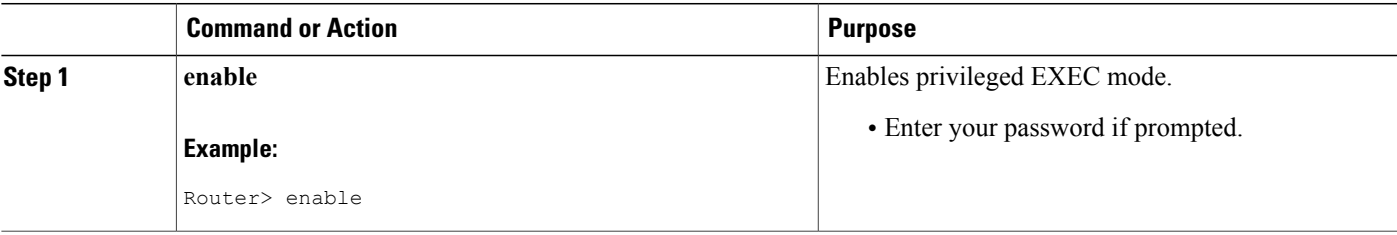

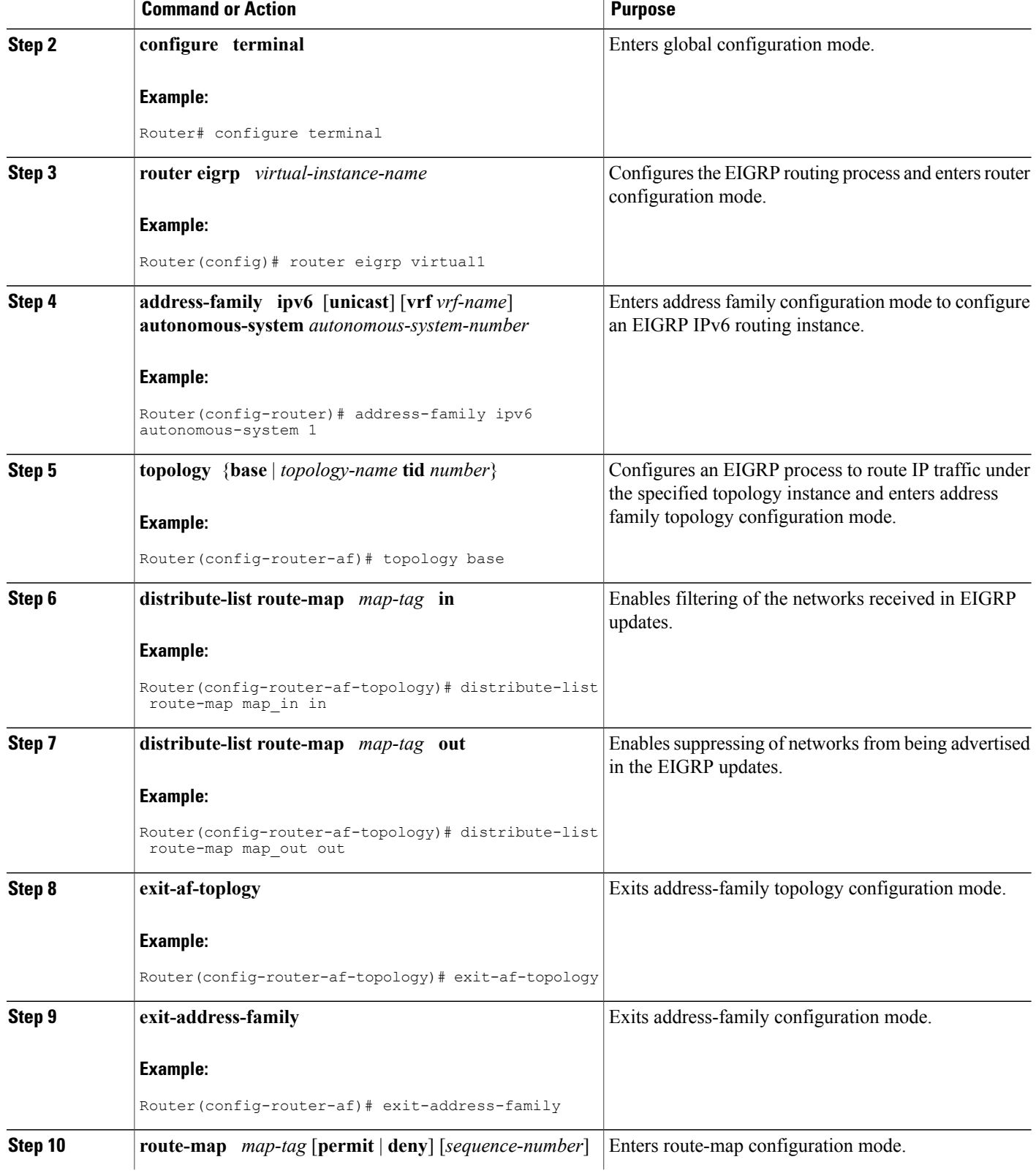

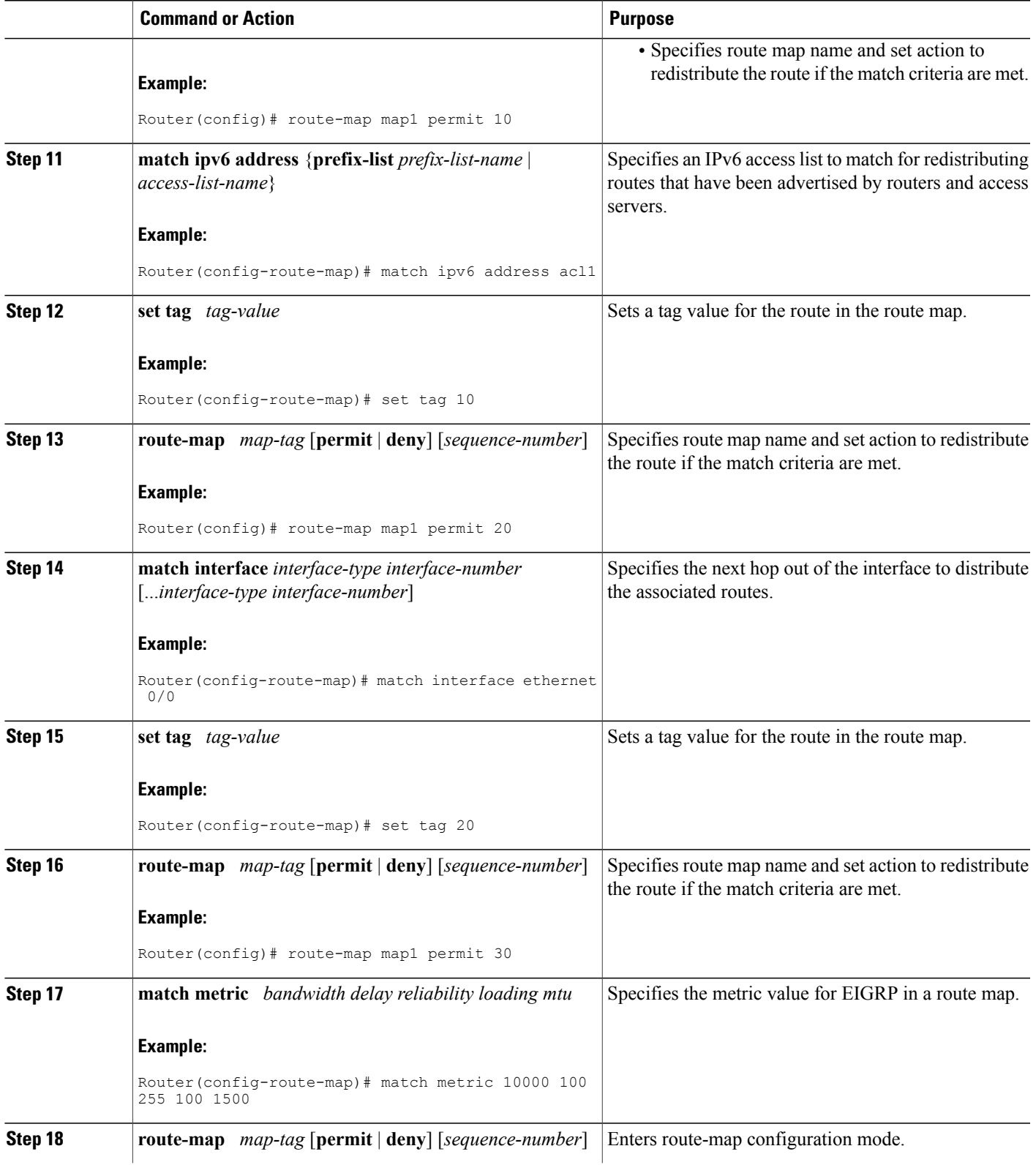

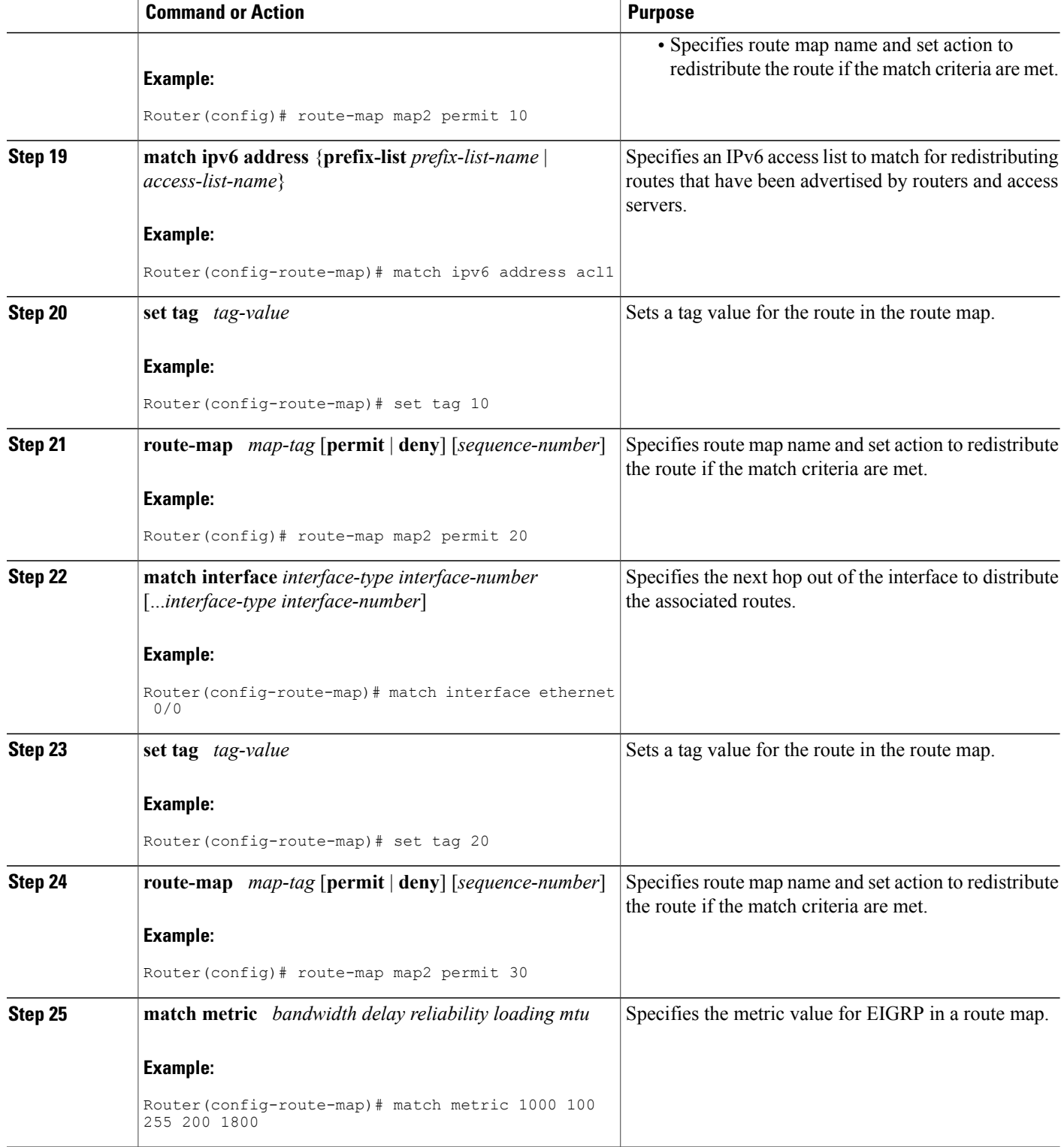

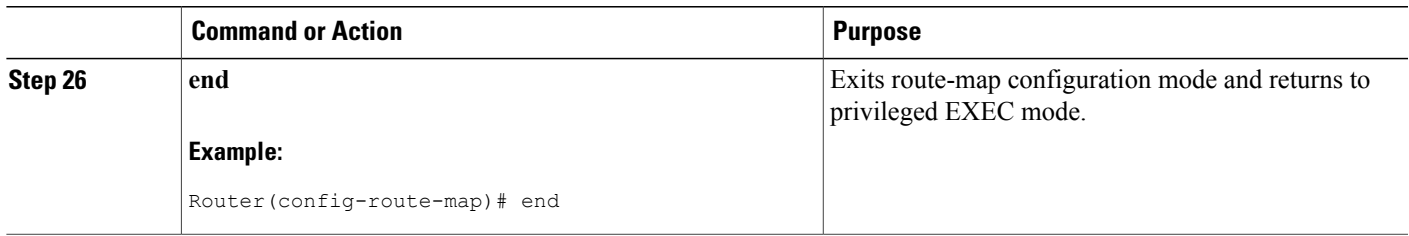

# <span id="page-12-0"></span>**Configuration Examples for EIGRP Support for Route Map Filtering**

## <span id="page-12-1"></span>**Example Setting EIGRP Tags Using a Route Map--Autonomous System Configuration Examples**

The following example shows how to configure a route map to match an EIGRP external protocol metric route with an allowable deviation of 100, a source protocol of BGP, and an autonomous system 45000. When the two match clauses are true, the tag value of the destination routing protocol is set to 5. The route map is used to distribute incoming packets for an EIGRP process.

Router(config)# **route-map metric-range** Router(config-route-map)# **match metric external 500 +- 100** Router(config-route-map)# **match source-protocol bgp 45000** Router(config-route-map)# **set tag 5** Router(config-route-map)# **exit** Router(config)# **router eigrp 1** Router(config-router)# **network 172.16.0.0** Router(config-router)# **distribute-list route-map metric\_range in** The following example shows how to configure a route map to match EIGRP routes with a metric of 110, 200, or an inclusive range of 700 to 800. When the match clause istrue, the tag value of the destination routing protocol is set to 10. The route map is used to redistribute EIGRP packets.

```
Router(config)# route-map metric-eigrp
Router(config-route-map)# match metric 110 200 750 +- 50
Router(config-route-map)# set tag 10
Router(config-route-map)# exit
Router(config)# router eigrp 1
Router(config-router)# network 172.21.1.0/24
Router(config-router)# redistribute eigrp route-map metric-eigrp
```
### <span id="page-12-2"></span>**Example Setting EIGRP Tags Using a Route Map--Named Configuration Examples**

The following example shows how to configure a route map to match an EIGRP external protocol metric route with an allowable deviation of 100, a source protocol of BGP, and an autonomous system 45000. When the two match clauses are true, the tag value of the destination routing protocol is set to 5. The route map is used to distribute incoming packets for an EIGRP process.

```
Router(config)# route-map metric_range
Router(config-route-map)# match metric external 500 +- 100
Router(config-route-map)# match source-protocol bgp 45000
Router(config-route-map)# set tag 5
Router(config-route-map)# exit
Router(config)# router eigrp virtual-name
Router(config-router)# address-family ipv4 autonomous-system 45000
Router(config-router-af)# network 172.21.1.0/24
Router(config-router-af)# topology base
Router(config-router-af-topology)# distribute-list route-map metric_range in
The following example shows how to configure a route map to match EIGRP routes with a metric of 110,
200, or an inclusive range of 700 to 800. When the match clause istrue, the tag value of the destination routing
protocol is set to 10. The route map is used to redistribute EIGRP packets.
Router(config)# route-map metric_eigrp
```

```
Router(config-route-map)# match metric 110 200 750 +- 50
Router(config-route-map)# set tag 10
Router(config-route-map)# exit
Router(config)# router eigrp virtual-name
Router(config-router)# address-family ipv4 autonomous-system 45000
Router(config-router-af)# network 172.21.1.0/24
Router(config-router-af)# topology base
Router(config-router-af-topology)# distribute-list route-map metric-range in
```
### **Example Configuring EIGRP Route-map for Distribute-list in IPv6**

The following example shows how to configure EIGRP route maps for distribute list in IPv6.

```
enable
configure terminal
router eigrp test
address-family ipv6 unicast autonomous-system 1
 topology base
distribute-list route-map map_in
distribute-list route-map map_out
exit-af-topology
exit-address-family
route-map map_in permit 10
match ipv6 address acl1
 set tag 15
 route-map map_in permit 20
match interface Ethernet0/0
 set tag 25
route-map map_in permit 30
match metric 10000 1000 255 255 1024
 route-map map_out permit 20
match ipv6 address acl1
set tag 25
route-map map_out permit 40
match interface Ethernet0/0
 set tag 35
route-map map_out permit 50
match metric 10000 100 255 200 1024
end
```
# <span id="page-14-0"></span>**Additional References**

#### **Related Documents**

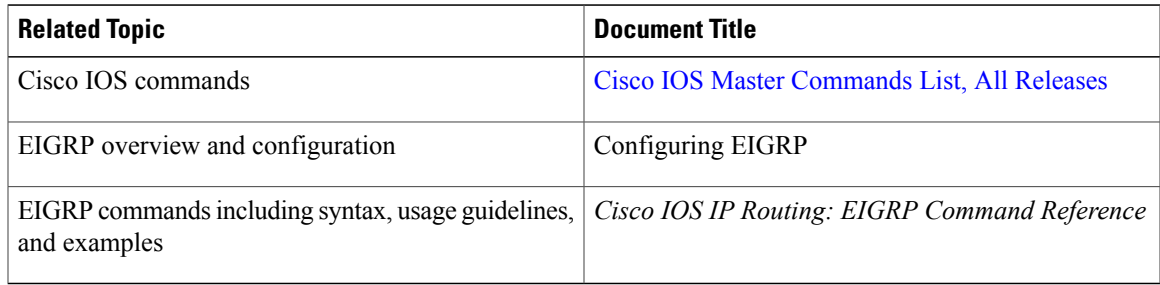

#### **Standards**

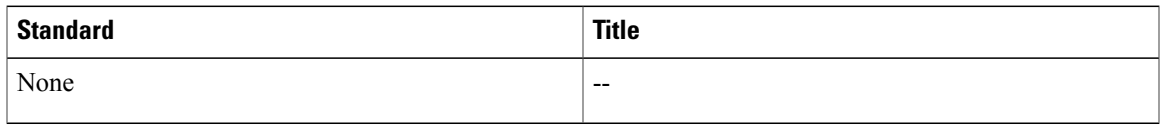

#### **MIBs**

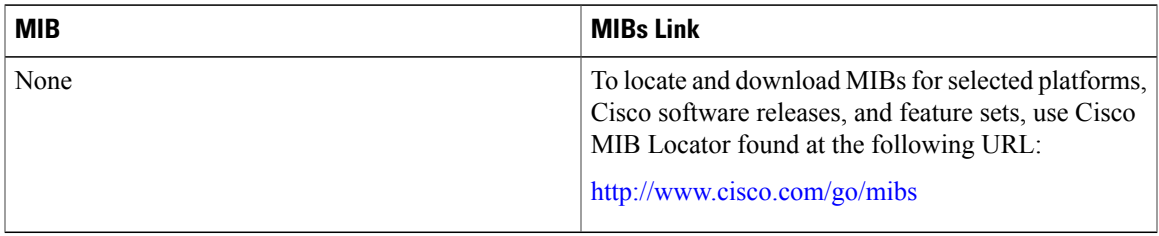

#### **RFCs**

 $\mathbf{I}$ 

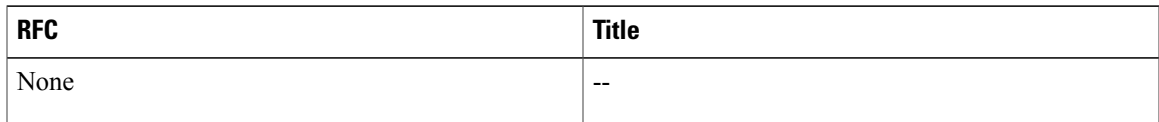

#### **Technical Assistance**

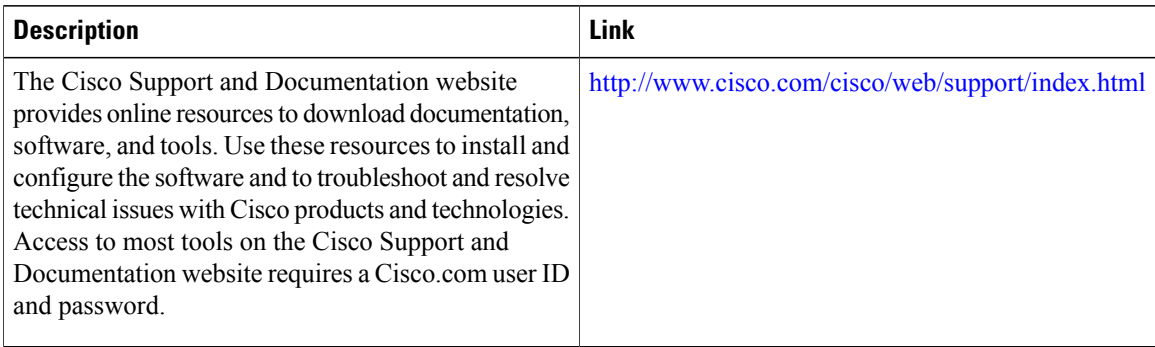

## <span id="page-15-0"></span>**Feature Information for EIGRP Support for Route Map Filtering**

The following table provides release information about the feature or features described in this module. This table lists only the software release that introduced support for a given feature in a given software release train. Unless noted otherwise, subsequent releases of that software release train also support that feature.

Use Cisco Feature Navigator to find information about platform support and Cisco software image support. To access Cisco Feature Navigator, go to [www.cisco.com/go/cfn.](http://www.cisco.com/go/cfn) An account on Cisco.com is not required.

| <b>Feature Name</b>                              | <b>Releases</b>            | <b>Feature Information</b>                                                                                                    |
|--------------------------------------------------|----------------------------|----------------------------------------------------------------------------------------------------|
| EIGRPv6 Route-map support for<br>Distribute-list | Cisco IOS XE Release 3.17S | The EIGRPv6 Route-map support<br>for Distribute-list feature enables<br>EIGRP route-map in the distribute<br>list for IPv6 networks.<br>The following commands were<br>introduced or modified by this<br>feature: match metric, match tag,<br>show interface, match ipv6<br>address, match route-type, match<br>ipv6 next-hop, set tag set metric,<br>address-family, topology. |

**Table 1: Feature Information for EIGRP Support for Route Map Filtering**

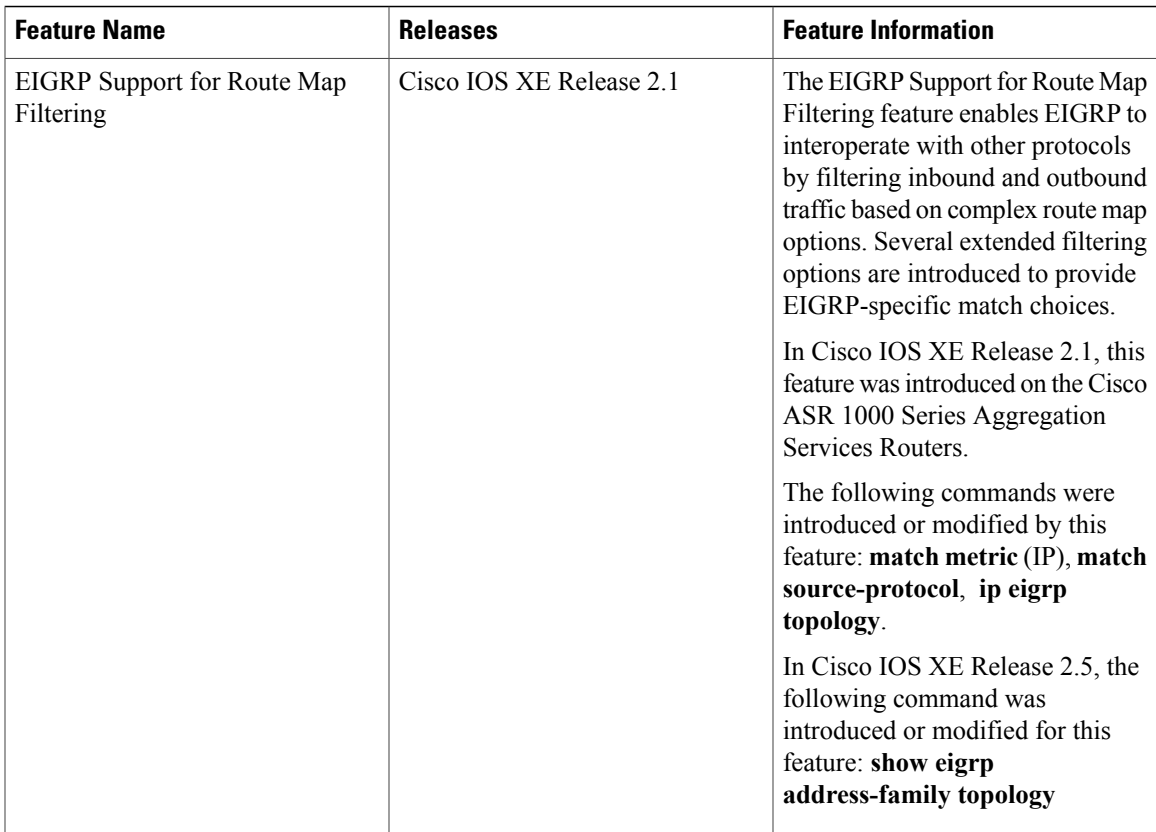

I